# COVID-19準備工作中的AnyConnect實施和效能 /擴展參考

## 目錄

簡介 實現 授權 AnyConnect初始配置快速入門手冊 完整配置指南 憑證安裝指南 效能和擴展問題 問題症狀和識別 高CPU利用率 最大VPN連線數 資料表參考 潛在緩解 啟用分割通道 實施VPN負載平衡(僅限ASA) 組態最佳化 通道通訊協定選擇 依照通道執行QoS(僅限FTD) 實施加密引擎加速器偏差(僅限ASA) 常見問題 授權 組態 監控 疑難排解 獲取其他幫助 參考資料

## 簡介

隨著世界各國都在與COVID-19全球大流行病作鬥爭,越來越多的公司正在實施遠端工作政策,以 防止該疾病的傳播。因此,對遠端訪問VPN(RAVPN)的需求增加,以使員工能夠訪問公司內部資源 。本文提供一些配置指南的參考,用於在網路中快速設定RAVPN,或確定並解決效能或擴展相關問 題。

## 實現

以下部分詳細介紹各種思科平台上的AnyConnect遠端訪問配置和部署,以及證書安裝指南,因為由 於RAVPN的證書身份驗證要求,證書部署是思科遠端訪問的一個有機組成部分。

### 授權

在裝置上終止RAVPN連線需要許可證。ASA平台僅支援2個沒有許可證的VPN對等點。FTD不會允 許在未經授權的情況下將AnyConnect配置部署到裝置。由於COVID-19爆發,思科提供免費臨時許 可證,以幫助使用者在其思科裝置上實施RAVPN。有關此問題的詳細資訊,請參閱[:獲取緊急](/content/en/us/support/docs/security/anyconnect-secure-mobility-client/215330-obtaining-an-emergency-covid-19-anyconne.html) [COVID-19 AnyConnect許可證](/content/en/us/support/docs/security/anyconnect-secure-mobility-client/215330-obtaining-an-emergency-covid-19-anyconne.html)

## AnyConnect初始配置快速入門手冊

按照以下快速入門手冊,使用最常見的配置實施AnyConnect遠端訪問:

- 使用 ASA 上的分割通道設定 AnyConnect Secure Mobility 用戶端
- [FTD上的AnyConnect遠端存取VPN組態](/content/en/us/support/docs/network-management/remote-access/212424-anyconnect-remote-access-vpn-configurati.html)
- [FMC管理的FTD的初始AnyConnect配置](https://community.cisco.com/t5/security-videos/initial-anyconnect-configuration-for-ftd-managed-by-fmc/ba-p/4057295)(影片)

有關完整的產品配置指南,請參見下文。

## 完整配置指南

### ASA:

- [ASA ASDM配置](/content/en/us/td/docs/security/asa/asa912/asdm712/vpn/asdm-712-vpn-config/vpn-asdm-setup.html)
- [ASA CLI配置](/content/en/us/td/docs/security/asa/asa912/configuration/vpn/asa-912-vpn-config/vpn-anyconnect.html)

### FTD:

- [FDM管理的FTD](/content/en/us/td/docs/security/firepower/640/fdm/fptd-fdm-config-guide-640/fptd-fdm-ravpn.html)
- [由FMC管理的FTD](/content/en/us/td/docs/security/firepower/640/configuration/guide/fpmc-config-guide-v64/firepower_threat_defense_remote_access_vpns.html)

### IOS/IOS-XE:

- [適用於SSLVPN的IOS路由器](/content/en/us/support/docs/security/anyconnect-secure-mobility-client/200533-AnyConnect-Configure-Basic-SSLVPN-for-I.html)
- 適用於SSL VPN的IOS-XE路由器 ( 僅限CSR )
- [適用於IKEv2 VPN的IOS/IOS-XE路由器](/content/en/us/support/docs/security/flexvpn/200555-FlexVPN-AnyConnect-IKEv2-Remote-Access.html)

## 憑證安裝指南

- [ASA](/content/en/us/support/docs/security-vpn/public-key-infrastructure-pki/200339-Configure-ASA-SSL-Digital-Certificate-I.html)
- [FTD FDM](/content/en/us/td/docs/security/firepower/650/fdm/fptd-fdm-config-guide-650/fptd-fdm-certificates.html)
- $\cdot$  [FTD FMC](/content/en/us/td/docs/security/firepower/650/configuration/guide/fpmc-config-guide-v65/firepower_threat_defense_certificate_based_authentication.html?bookSearch=true)
- [IOS/IOS-XE](/content/en/us/td/docs/ios-xml/ios/sec_conn_pki/configuration/15-mt/sec-pki-15-mt-book/sec-cert-enroll-pki.html)

## 效能和擴展問題

隨著RAVPN使用量的顯著增加,AnyConnect使用者可能會遇到效能問題。請參見以下內容,以確 定如何確定這些問題以及解決這些問題的緩解策略。

### 問題症狀和識別

#### 高CPU利用率

CPU利用率直接影響VPN使用者的效能。CPU利用率將隨著裝置處理更多加密或解密的流量而增加

。當平台接近其可處理的最大VPN吞吐量時,裝置會遇到高CPU使用率。必須確定CPU使用率高是 由於裝置超額訂閱還是由於其他問題。

要檢查裝置是否遇到高CPU使用率,建議運行以下命令:

#### show process cpu-usage non-zero

#### show cpu usage

輸出示例:

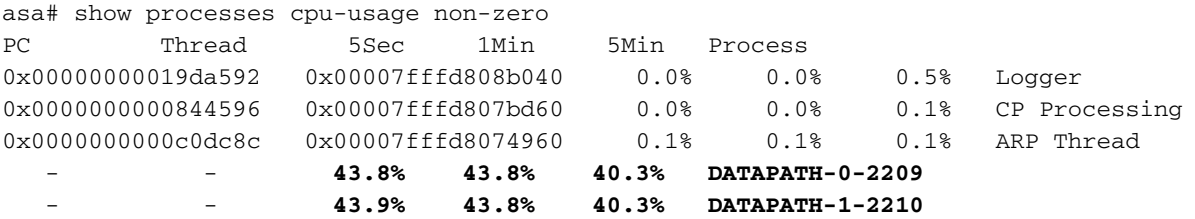

asa# show cpu usage

CPU utilization for 5 seconds = **88%**; 1 minute: 88%; 5 minutes: 82%

在上面的示例中,發現DATAPATH-0和DATAPATH-1消耗的CPU總利用率的87.7%。在這種情況下 ,ASA為超訂用,必須確定此症狀是否由於大量加密和解密流量所致。然後,可以參照該平台資料 表中記錄的VPN吞吐量值對此進行基準標籤。

要計算每秒通過裝置的VPN流量總量,可以在show crypto accelerator statistics命令中的Global Statistics部分新增Input bytes和Output bytes。在ASA或FTD上,使用命令clear crypto accelerator statistics清除輸出show crypto accelerator statistics。等待一定的時間,然後運行命令:show crypto accelerator statistics,如下所示:

```
asa# show crypto accelerator statistics
Crypto Accelerator Status
-------------------------
[Capability]
   Supports hardware crypto: True
   Supports modular hardware crypto: False
   Max accelerators: 2
   Max crypto throughput: 1000 Mbps
   Max crypto connections: 5000
[Global Statistics]
   Number of active accelerators: 2
   Number of non-operational accelerators: 0
   Input packets: 257353
   Input bytes: 271730225 <----------------
   Output packets: 2740
   Output error packets: 0
   Output bytes: 57793 <----------------
```
[…]

按特定間隔拍攝幾個快照,獲取可轉換為位/秒(bps)的平均吞吐量(以位元組為單位)。 這樣做的 公式為:

 $\frac{[InputBytes + OutputBytes] * 8}{1,000,000 * seconds} = Mbps$ 

在上一個示例中,在0秒時發出*clear crypto accelerator statistics*命令。10秒後,發出*show crypto* accelerator statistics命令以獲取10秒間隔內的總位元組數。然後,使用這些值計算在10秒時間間隔 內處理的bps(217Mbps)。可能需要多個快照以獲得更準確的平均值。

請注意,所有加密/解密的流量(HTTPS、SSL、IPsec、SSH等)的這些值都會增加。 我們可以使 用此值確定VPN的平均吞吐量並將其與資料表進行比較。如果平均吞吐量與平台的資料表上顯示的 吞吐量大致相同,則裝置會被加密和解密的流量超額使用。

此外,此方法不能用於確定firepower 2100平台上的VPN吞吐量,因為計數器不會增加VPN流量。 CSCvt中正在跟蹤此[項46830](https://tools.cisco.com/bugsearch/bug/CSCvt46830) .

#### 最大VPN連線數

達到最大VPN連線數時,使用者可能會在無法連線時經歷中斷。雖然啟用AnyConnect Plus或 Apex許可證可以解鎖VPN對等裝置的最大數量,但是如果達到該最大數量,則不允許其他使用者訪 問裝置。

·要檢查裝置上可用的VPN連線的最大數量,請檢查*show vpn-sessiondb*的輸出:

asa# show vpn-sessiondb --------------------------------------------------------------------------- VPN Session Summary --------------------------------------------------------------------------- Active : Cumulative : Peak Concur : Inactive ---------------------------------------------- AnyConnect Client : 10 : 218 : 11 : 0<br>SSL/TLS/DTLS : 10 : 218 : 11 : 0  $\texttt{SSL/TLS/DTLS} \qquad \qquad : \qquad 10 \qquad \qquad 218 \qquad \qquad 11 \qquad \qquad 0$ Clientless VPN : 0 : 73 : 4 Browser : 0 : 73 : 4 --------------------------------------------------------------------------- **Total Active and Inactive : 10** Total Cumulative : 291 **Device Total VPN Capacity : 250 Device Load : 4%** --------------------------------------------------------------------------- --------------------------------------------------------------------------- Tunnels Summary --------------------------------------------------------------------------- Active : Cumulative : Peak Concurrent ---------------------------------------------- Clientless : 0 : 73 : 4 AnyConnect-Parent : 10 : 218 : 11 SSL-Tunnel : 10 : 77 : 10 DTLS-Tunnel : 10 : 65 : 10 --------------------------------------------------------------------------- Totals : 30 : 433 ---------------------------------------------------------------------------

要確定平台支援的使用者總數,請檢視以下裝置的資料表。

如果VPN使用者無法連線,並且您已經驗證裝置未達到最大VPN使用者數,請向TAC尋求其他幫助  $\sim$ 

### 資料表參考

以下資料表突出顯示了平台支援的最大VPN使用者數以及基於測試的最大VPN吞吐量。IKEv2和 DTLS AnyConnect的總吞吐量(聚合)預計與每個部分列出的IPsec VPN吞吐量相似。

- [ASAv](/content/en/us/products/collateral/security/adaptive-security-virtual-appliance-asav/datasheet-c78-733399.html)
- [ASA 5500](/content/en/us/products/collateral/security/asa-firepower-services/datasheet-c78-742475.html)
- [ASA 5585](/content/en/us/products/collateral/security/asa-5500-series-next-generation-firewalls/datasheet-c78-730903.html)
- [Firepower 1000](/content/en/us/products/collateral/security/firepower-1000-series/datasheet-c78-742469.html)
- [Firepower 2100](/content/en/us/products/collateral/security/firepower-2100-series/datasheet-c78-742473.html)
- [Firepower 4100](/content/en/us/products/collateral/security/firepower-4100-series/datasheet-c78-742474.html)
- [Firepower 9300](/content/en/us/products/collateral/security/firepower-9000-series/datasheet-c78-742471.html)

#### 潛在緩解

#### 啟用分割通道

預設情況下,ASA和FTD上的組策略將實施隧道。這將通過VPN傳送RA客戶端生成的所有流量,並 由頭端進行處理。由於資料包加密和解密與CPU利用率直接相關,因此確保只有必要流量在公司安 全策略允許的情況下由VPN頭端處理非常重要。考慮使用拆分隧道策略而不是全隧道來將VPN頭端 從不必要的負載中儲存。

- [ASA分割隧道指南](/content/en/us/support/docs/security/asa-5500-x-series-next-generation-firewalls/70917-asa-split-tunnel-vpn-client.html)
- [FTD\(FMC\)分割通道指南](/content/en/us/td/docs/security/firepower/623/configuration/guide/fpmc-config-guide-v623/firepower_threat_defense_remote_access_vpns.html#task_akd_ktz_2fb)

附註:Tunnel All實施公司範圍引數安全策略,而分割隧道依賴於客戶端裝置來幫助保護使用者的 Internet流量。思科提供額外的安全工具(例如Umbrella),以便在使用分割通道原則時保護VPN使 用者。

#### 實施VPN負載平衡(僅限ASA)

VPN負載平衡是ASA平台上支援的一項功能,它允許兩個或多個ASA共用VPN會話負載。如果兩台 装置都支援500個VPN對等點,則通過在它們之間配置VPN負載平衡,裝置將支援它們之間的總共 1000個VPN對等點。此功能可用於增加同步VPN使用者的數量,使其超過單個裝置所能處理的數量 。有關VPN負載均衡的詳細資訊(包括負載均衡演算法),請訪問以下網站:[VPN負載平衡](/content/en/us/td/docs/security/asa/asa99/configuration/vpn/asa-99-vpn-config/vpn-ha.html)

#### 組態最佳化

平台上啟用的其他服務將增加裝置上的處理量和負載。例如,IPS、SSL解密、NAT等。考慮將裝置 配置為僅終止VPN會話的VPN集中器。

#### 通道通訊協定選擇

預設情況下,ASA上的組策略配置為嘗試建立DTLS隧道。如果在VPN頭端和AnyConnect客戶端之 間阻止了UDP 443流量,它將自動回退到TLS。建議使用DTLS或IKEv2來提高最大VPN吞吐量效能 。DTLS比TLS具有更好的效能,因為協定開銷更少。IKEv2提供的吞吐量也比TLS好。此外,使用 AES-GCM密碼可能會稍微改善效能。這些密碼可用於TLS 1.2、DTLS 1.2和IKEv2。

#### 依照通道執行QoS(僅限FTD)

可以實施QoS以限制在出站方向傳送到AnyConnect使用者的流量。通過這樣做,VPN前端可以強制 每個遠端訪問客戶端獲得其公平份額的出口頻寬。有關這方面的更多資訊,請訪問以下網站

#### 實施加密引擎加速器偏差(僅限ASA)

加密引擎加速器偏置用於重新分配加密核心,使一個加密協定優先於另一個加密協定(SSL或 IPsec)。如果大多數VPN隧道使用IPsec或SSL,則此操作的目的是最佳化AnyConnect吞吐量。 實施此命令可能會導致服務中斷,因此需要維護視窗。此外,效能(AnyConnect吞吐量和CPU利用 率)的提高可能因流量配置檔案而異。如果VPN頭端僅終止SSL會話或僅IPsec會話,則可以考慮使 用此命令進一步最佳化VPN頭端。命令引用可以在以下位置找到:[安裝和升級指南](/content/en/us/td/docs/security/asa/asa-command-reference/A-H/cmdref1/c5.html#pgfId-2455921)

要檢視當前的加密核心分配,請運行show crypto accelerator load-balance命令。此命令不顯示裝置 能夠處理的加密使用總量 — 它表示正在將ssl或ipsec流量比率分配給每個核心。要瞭解裝置上的近 似使用量,請參閱上面的CPU使用率高部分,並將計算出的值與平台資料表中的值進行比較。

在主要終止遠端訪問SSLVPN的ASA平台上,建議使用crypto engine accelerator-bias ssl命令調整 加密核心分配以偏向SSL。

以下示例顯示使用crypto engine accelerator-bias ssl 命令以支援AnyConnect SSL客戶端的 ASA5555上的核心分配:

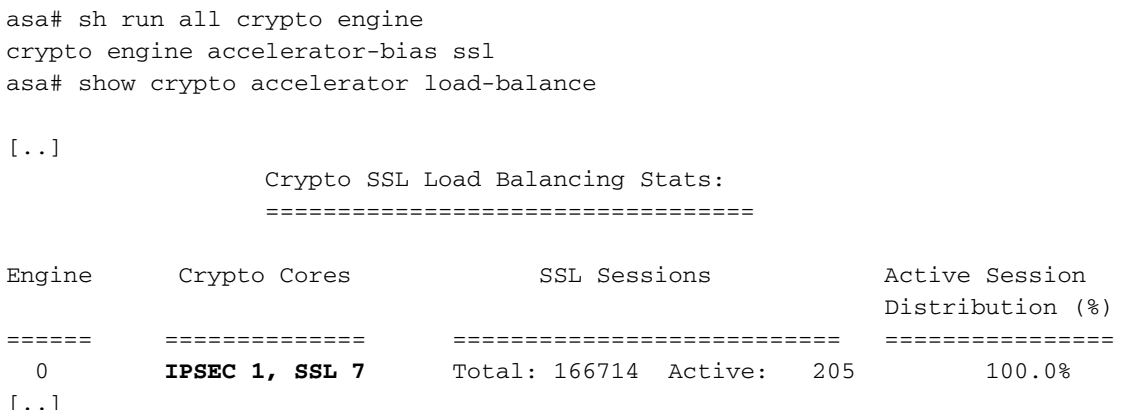

無論平台的當前加密使用率如何,活動會話分佈始終是100%。

附註:加密核心再平衡在以下平台上可用:ASA 5585、5580、5545/555、4110、4120、4140、 4150、SM-24、SM-36、SM-44和ASASM。

## 常見問題

### 授權

Q:為什麼我無法下載AnyConnect軟體?

A:您必須購買AnyConnect Plus或Apex許可證才能下載AnyConnect客戶端。之後,您就有權了。如 果您儘管購買了AnyConnect Apex或Plus許可證,但仍未獲得授權,請開啟包含授權的案例以解決 此問題。

Q:為什麼我的智99999許可帳戶中會看到為AnyConnect許可證購買的許可證?

A:某些AnyConnect許可證(例如AnyConnect Plus永久許可證或非帶帶AnyConnect Plus或Apex許

可證)需要這樣做。

Q:什麼決定了何時減少「使用中」?

A:只要註冊使用AnyConnect許可證的裝置,此值就會減少。例如,如果您註冊FMC,然後將 AnyConnect Plus許可證新增到裝置,則AnyConnect Plus許可證的使用中值將遞減。該值不**會基於** 當前使用者會話遞減。註冊ASAv設備不會減少「正在使用」計數。這是一個已知的美容問題。註冊 的裝置不能超過已購買的授權使用者數量。

Q:什麼決定了購買價值?

A:購買價值取決於使用許可證購買的授權使用者數量。例如,25位使用者的AnyConnect Plus許可 證將具有25個購買計數。

Q:如何啟用強加密?

A:為了啟用強加密,在建立註冊令牌時,必須選中「允許使用此令牌註冊的產品上的匯出控制功能 」框。

Q:如何從PAK轉換為智慧許可?

A:應為此使用許可證開啟案例。

Q:如果我擁有「X」使用者許可證,如果「X+1」或更多使用者連線到裝置會發生什麼情況?

A:使用Apex和Plus許可證,裝置的全部VPN使用者容量將被解鎖。只要裝置未達到其最大vpn使用 者限制,裝置就會繼續接受連線。裝置上沒有針對VPN使用者會話的強制措施,而是基於榮譽。如 果需要增加裝置的VPN會話使用率,則您有責任購買額外的授權使用者許可證。要檢查裝置支援的 最大使用者數,請在思科網站上檢查裝置的資料表,或運行show vpn-sessiondb並檢查「裝置總 VPN容量」。對於ASA,您還可以運行show version或show vpn-sessiondb license-summary命令  $\sim$ 

Q:如何檢查我的裝置上是否已啟用許可證?

A:在FTD上,除非啟用許可證,否則您將無法部署AnyConnect配置。在ASA上,可以檢查show version或show vpn-sessiondb license-summary, 以檢查允許的使用者數。如果沒有啟用的許可證 ,最多將有2個使用者。請注意,在ASA上,上述命令不會顯示Plus/Apex許可證資訊。正在用增強 功能請求[CSCuw74731](https://bst.cloudapps.cisco.com/bugsearch/bug/CSCuw74731)對此進行跟蹤。

#### 組態

問:我可以使用哪些ASA平台進行VPN負載平衡?是否可在VPN負載平衡群集中使用不同的ASA硬 體平台或不同的軟體版本?

答:是:VPN負載平衡集群可以由不同的物理或虛擬ASA模型組成,包括ASAv。然而,通常建議群 集是同構的。如果vpn負載平衡集群中使用了不同的軟體版本,則僅支援IPsec會話。有關詳細資訊 ,請參閱[VPN負載平衡的准則和限制。](/content/en/us/td/docs/security/asa/asa912/configuration/vpn/asa-912-vpn-config/vpn-ha.html#ID-2186-00000429)

問:如何配置分割隧道?此外,您能否排除某些型別的應用流量(例如Office 365)在拆分隧道配置 中通過隧道傳輸?

A:有關各種使用案例的配置示例,請參閱Cisco社群文[章AnyConnect Split Tunneling](https://community.cisco.com/t5/security-documents/anyconnect-split-tunneling-local-lan-access-split-tunneling/ta-p/4050866)。還可以使用 分割隧道和動態分割隧道的組合來實現基於應用的分割隧道。有關如何最佳化Office 365和 WebEx的AnyConnect拆分隧道的示例,請參閱[如何最佳化Microsoft Office365和Cisco Webex連線](/content/en/us/support/docs/security/anyconnect-secure-mobility-client/215343-optimize-anyconnect-split-tunnel-for-off.html) [的Anyconnect。](/content/en/us/support/docs/security/anyconnect-secure-mobility-client/215343-optimize-anyconnect-split-tunnel-for-off.html)

Q:在使用AnyConnect連線到ASA頭端時,我看到「Untrusted certificate warning」(不受信任的證 書警告)錯誤。為什麼會這樣?

A:這可能是因為頭端使用自簽名證書。要解決此問題,可以從證書頒發機構購買SSL證書並將其安 裝在頭端ASA上。有關實施步驟的詳細資訊,請參閱[配置ASA:安裝和更新 SSL 數位憑證.](/content/en/us/support/docs/security-vpn/public-key-infrastructure-pki/200339-Configure-ASA-SSL-Digital-Certificate-I.html)

Q:Cisco RAVPN頭端是否支援萬用字元證書?

A:支援萬用字元和具有DNS使用者替代名稱(SAN)的證書。

問:一個裝置是否可以使用負載平衡和故障切換?

A:VPN負載平衡支援主用/備用故障切換。如果主用裝置發生故障,備用裝置將立即接管,不會影響 VPN隧道。主用/主用故障切換配置不支援VPN負載平衡。

#### 監控

問:我可以使用哪個SNMP MIB監控ASA CPU使用情況?

答:CISCO-PROCESS-MIB可用於監控ASA CPU使用情況。有關支援的MIB的完整清單,請參閱 [自適應安全裝置MIB支援清單](ftp://ftp.cisco.com/pub/mibs/supportlists/asa/asa-supportlist.html)。另外,要獲取特定ASA支援的SNMP MIB和OID的清單,可以發出以 下命令: show snmp-server oidlist。

Q:如何監控當前連線到VPN頭端的使用者數量?

A:從CLI使用show vpn-sessiondb檢查ASA或FTD或SNMP MIB上的當前使用者數

CISCO-REMOTE-ACCESS-MONITOR-MIB。

#### 疑難排解

Q:我們的一些AnyConnect VPN使用者似乎經常遇到斷開的情況。如何解決此類問題:

A:有關VPN斷開連線和其它常見AnyConnect問題的故障排除,請參閱[:AnyConnect VPN客戶端故](/content/en/us/support/docs/security/asa-5500-x-series-firewalls/212972-anyconnect-vpn-client-troubleshooting-gu.html) [障排除指南 — 常見問題。](/content/en/us/support/docs/security/asa-5500-x-series-firewalls/212972-anyconnect-vpn-client-troubleshooting-gu.html)

Q:當一定數量的使用者連線到VPN頭端時,沒有更多的使用者能夠連線。許可證在裝置上啟用 , show vpn-sessiondb表明裝置可以處理更多使用者。可能是什麼問題?

A:檢查這些使用者的VPN本地地址池,確保連線的使用者數量不超過可用地址數量。您可以使用 show ip local pool [pool-name]命令進行驗證。在較舊平台上的另一個潛在原因是vpn-sessiondb max-anyconnect-premium-or-essentials-limit命令設定為低值。可以使用show run all vpnsessiondb命令驗證此*情況。*如果是這種情況,可以增加值或刪除命令來防止此限制。

## 獲取其他幫助

如需其他協助,請聯絡TAC。需要有效的支援合約:<u>[思科全球支援聯絡人](https://www.cisco.com/c/zh_tw/support/web/tsd-cisco-worldwide-contacts.html)</u>

您還可以在此處訪問Cisco VPN社[群。](https://community.cisco.com/t5/vpn/bd-p/6001-discussions-vpn)

此外,您還可以檢視[TAC Security Show Podcast](/content/en/us/solutions/enterprise-networks/security/security_tac_podcasts.html)

## 參考資料

請找到下列其他資源的連結,這些資源可用於AnyConnect部署以及通常處理COVOD-19相關問題。

- [思科安全解決方案應對遠端員工增加](https://community.cisco.com/t5/security-documents/cisco-security-responds-to-increase-in-remote-workers/ta-p/4044508) 思科社群
- [AnyConnect訂購指南](/content/dam/en/us/products/collateral/security/anyconnect-og.pdf)
- [AnyConnect許可常見問題](/content/en/us/support/docs/security/anyconnect-secure-mobility-client/200191-AnyConnect-Licensing-Frequently-Asked-Qu.html)
- [安全遠端工作人員的AnyConnect VPN、ASA和FTD常見問題解答](/content/en/us/td/docs/security/asa/misc/anyconnect-faq/anyconnect-faq.pdf)